# **GOTRONIC**

### **Guide de mise en marche du capteur de pureté de l'eau TDS**

#### Matériel nécessaire :

- 1 x carte compatible Uno®
- 1 x [cordon USB B](https://www.gotronic.fr/art-cordon-1-8-m-usb077-26239.htm)
- 1 x capteur TDS GT0429

#### Présentation du module :

Ce capteur TDS permet d'évaluer la pureté de l'eau. Il délivre une sortie analogique en fonction de niveau relevé.

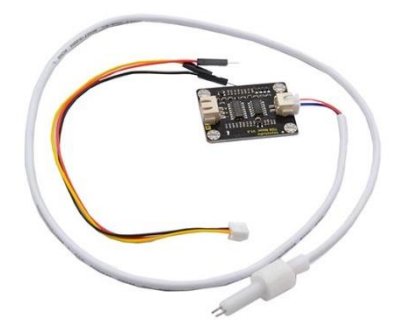

Raccordement sur une entrée analogique d'une carte compatible Arduino.

#### Connexion du capteur :

Branchez le capteur aux broches de la carte compatible Uno® comme représenté ci-dessous :

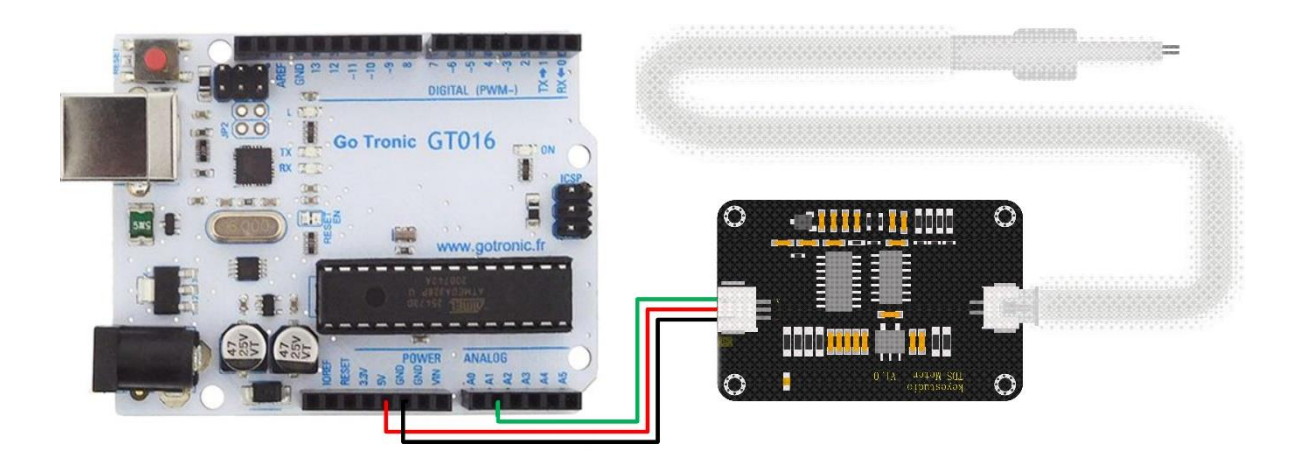

Table de correspondance :

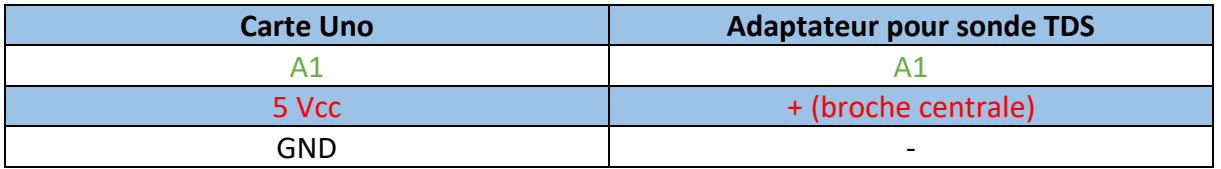

## **GO TRONIC**

#### Exemple de programme :

L'exemple de code est à télécharger à [cette adresse.](https://drive.google.com/file/d/1WknLAXRpRHaxBhxTxjVFDE8dng_eyOhy/view?usp=sharing)

Cet exemple permet d'afficher la valeur en PPM (partie par million) du niveau de pureté de l'eau dans le moniteur série (CTRL+MAJ+M).

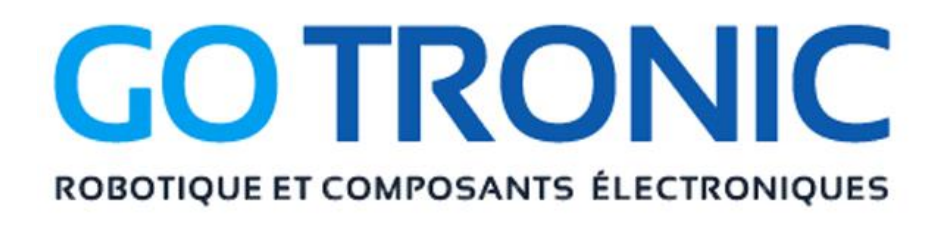

Si vous rencontrez des problèmes, merci de nous contacter par courriel à :

[sav@gotronic.fr](mailto:sav@gotronic.fr)